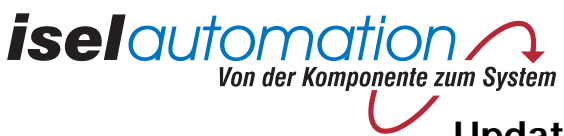

## **Update für CPM Serie mit IMC4 Steuerung**

### **Hinweise zur Software**

Nach dem Update der Steuerung ergeben sich für den Anwender folgende Vorteile:

Die Programmierung der FLASH-Speicher erfolgt wie im Handbuch "Programmierung der IMC4" im Kapitel 3 beschrieben.

- das Programmieren der FlashEPROMS, also das Abspeichern von CNC-Befehlen, erfolgt in wesentlich kürzerer Zeit als bisher, die Speicherung von 1000 Befehlen dauert nur noch ca. 20 Sekunden
- die Speicherkapazität der FlashEPROM's kann besser ausgenutzt werden, es können bis zu 3500 CNC-Befehle gespeichert werden
- das Löschen des abgelegten CNC-Programmes kann rein softwaremäßig, analog zur Interfacekarte ("@0k") erfolgen, der Löschzyklus dauert ca. 2 Sekunden, das bisherige umständliche Handling zum Löschen der FlashEPROM's kann also entfallen
- das Update hat keinerlei Einfluss auf die Funktionalitäten der Steuerung im DNC-Modus

Das Löschen der FLASH-Speicher kann nun per Software mit folgendem Befehl erfolgen:

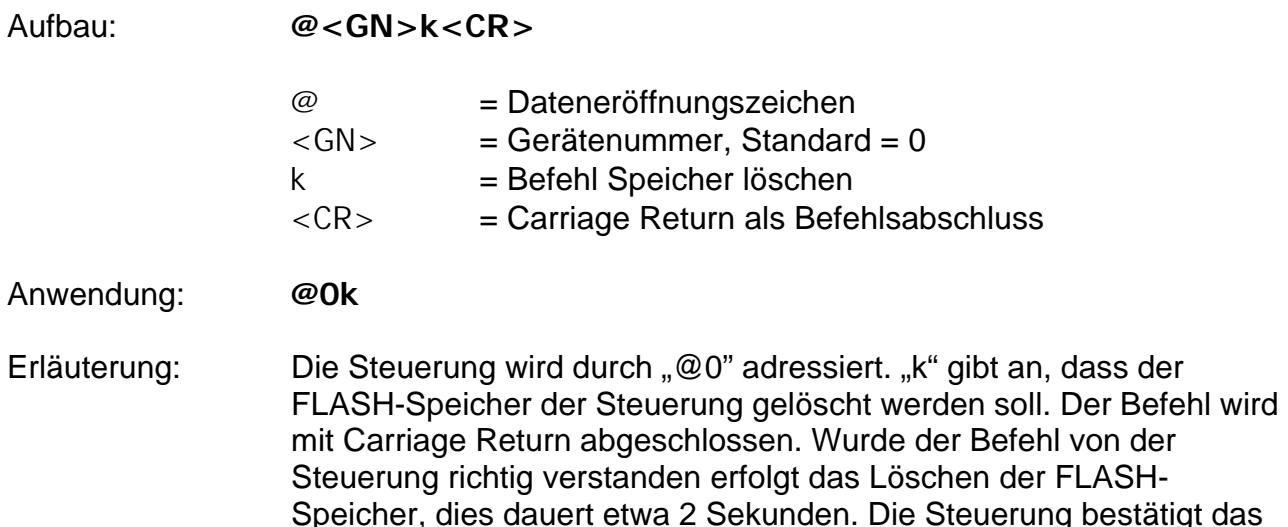

Fevor Sie mit den Arbeiten beginnen lesen Sie bitte diese Beschreibung **aufmerksam durch.**

Hinweis: Die in dieser Druckschrift enthaltenen Informationen, technischen Daten und Maßangaben entsprechen dem neuesten technischen Stand zum Zeitpunkt der Veröffentlichung. Etwa dennoch vorhandene Druckfehler und Irrtümer können jedoch nicht ausgeschlossen werden. Für Verbesserungsvorschläge und Hinweise auf Fehler sind wir dankbar. Es wird darauf hingewiesen, dass die in unseren Druckschriften verwendeten Soft- und Hardwarebezeichnungen der jeweiligen Firmen im allgemeinen warenzeichen-, marken- oder patentrechtlichem Schutz unterliegen. Alle Rechte vorbehalten. Kein Teil unserer Druckschriften darf in irgendeiner Form (Druck, Fotokopie oder einem anderen Verfahren) ohne schriftliche Genehmigung der Firma *iselautomation* reproduziert oder unter Verwendung elektronischer Systeme verarbeitet, vervielfältigt oder verbreitet werden.

Löschen anschließend mit einer Rückmeldung "0".

# **Update für CPM Serie mit IMC4 Steuerung**

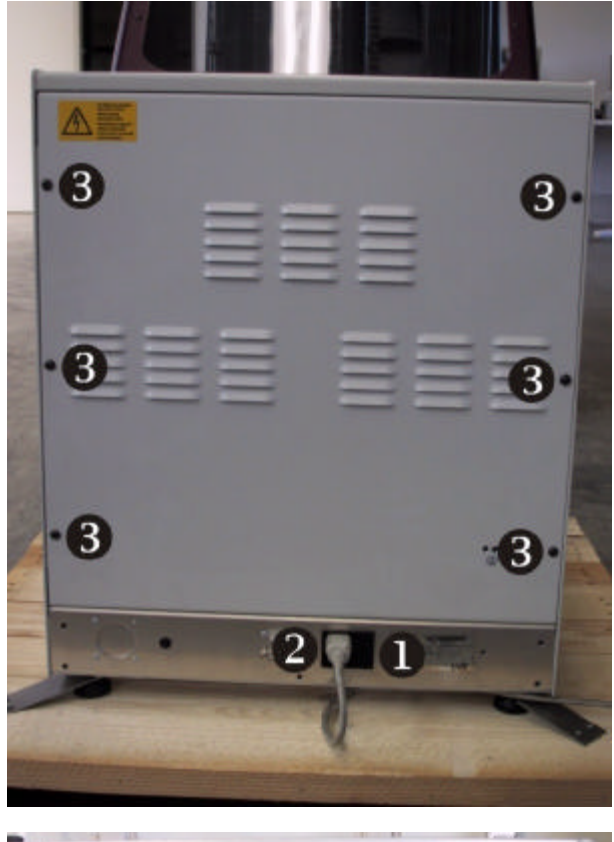

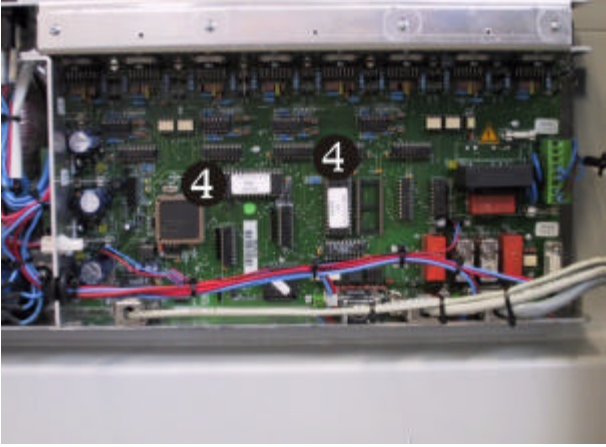

Sehr geehrte Damen und Herren,

*isel automation* 

Sie haben sich für eine Erweiterung Ihrer CPM mit einem verbesserten FLASH-Speichermodul entschieden. Im Nachfolgenden soll das Handling für den Austausch der Speichermodule beschrieben werden. Die hierfür erforderlichen Manipulationen an der geöffneten CPM dürfen nur von einer elektro-fachkundigen Person durchgeführt werden. Bitte beachten Sie das im geöffneten Gehäuse der CPM **230V Netzspannung** führende Teile berührbar sind, daher immer den Netzstecker ziehen.

- 1. **Schalten Sie** die CPM-xxx-Maschine am Netzschalter (**0**) aus und ziehen Sie den auf der Rückseite der Maschine zugänglichen **Netzstecker**   $(②)$ . Achten Sie auf einen sicheren Stand Ihrer Maschine. Bitte öffnen Sie erst jetzt die Rückwand der CPM mit einem **Sechskant-Stiftschlüssel (Imbusschlüssel)** Größe :**4** (w). Die Rückwand ist über einen **Schutzleiter** mit der Maschine verbunden. Ziehen Sie den Kontakt von der Rückwand ab.
- 2. Bitte bauen Sie elektrostatische Potentialunterschiede zwischen sich und der Maschine (und der internen Elektronik ab) in dem Sie mit Ihrer Hand ein Gehäuseteil ohne Lack (blankes Metall) berühren. **Achtung: Haben Sie den Netzstecker wirklich gezogen?**
- 3. Entfernen Sie die 2 Stück Speicherbausteine (<sup>3</sup>) (32-polig) vorsichtig aus der Fassung, dazu benutzen Sie die mitgelieferte Ausbauhilfe als Hebel, welchen Sie mit dem kurzen Schenkel von der Längsseite des Speicherbaustein unter den Speicherbaustein schieben. Hebeln Sie nun abwechselnd von beiden zugänglichen Seiten des Speicherbausteins diesen aus der Fassung. Drücken Sie den Hebel

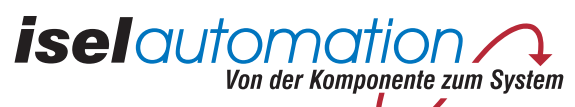

**Update für CPM Serie mit IMC4 Steuerung**

möglichst leicht nach innen, Richtung Speicherbaustein, um diesen auszuhebeln. Vermeiden Sie ein nur einseitiges Aushebeln, um ein Verbiegen der PIN's des Speicherbausteines zu verhindern (siehe Bilder).

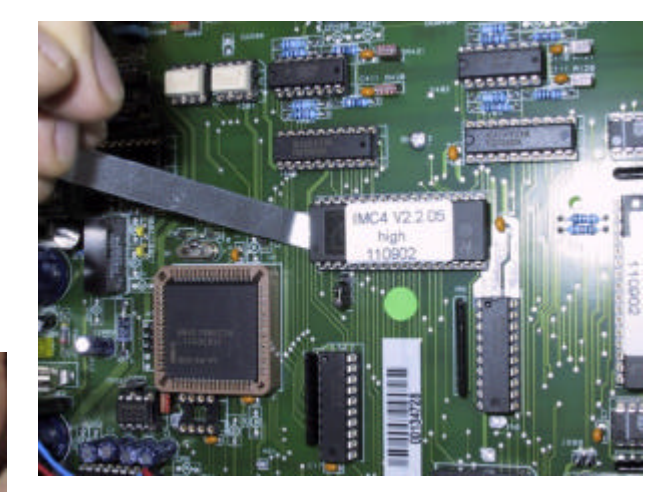

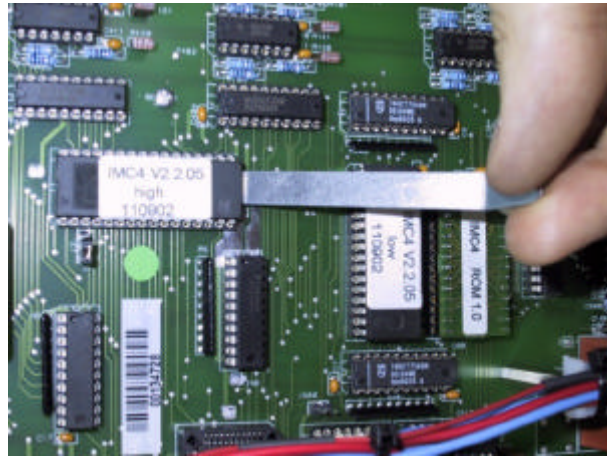

4. Entnehmen Sie den ersten Speicherbaustein mit der Aufschrift **IMC4 V2.4.00 high** der Sicherungsbox und setzen Sie diesen in die horizontale Fassung (<sup>6</sup>) rechts neben dem Prozessor (quadratische Fassung) so ein, dass Sie die Aufschrift auf dem Aufkleber lesen können. In diesem Fall ist eine Einkerbung im Gehäuse des Speicherbausteines auf der linken Seite der Fassung (PIN 1, horizontal links unten). Beachten Sie bei dem beschriebenen Vorgang, das Sie kein PIN des Speicherbausteins verbiegen.

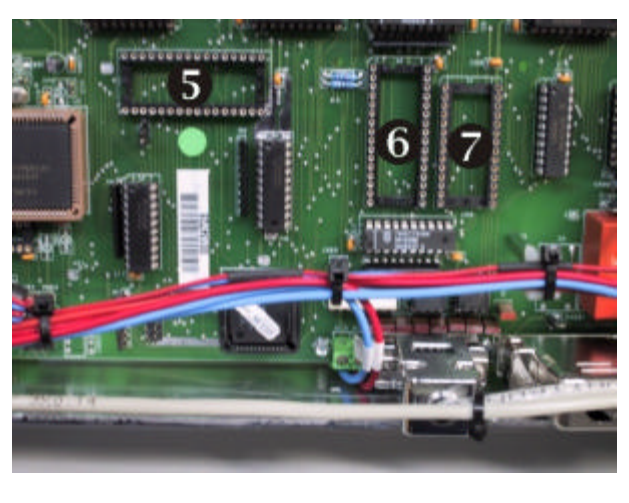

5. Entnehmen Sie den zweiten Speicherbaustein mit der Aufschrift **IMC4 V2.4.00 low** der Sicherungsbox und setzen Sie diesen in die linke der beiden vertikalen Fassungen (@) rechts neben dem Prozessor (quadratische Fassung) so ein, das Sie die Aufschrift auf dem Aufkleber von links lesen können. In diesem Fall ist eine Einkerbung im Gehäuse des Speicherbausteines oben (PIN 1, vertikal links oben). Die rechte der beiden Fassungen hat nur 28 PIN und ist nicht zur Aufnahme des einzusetzenden Speicherbausteins geeignet. Beachten Sie bei dem beschriebenen Vorgang, das Sie kein PIN des Speicherbausteins verbiegen.

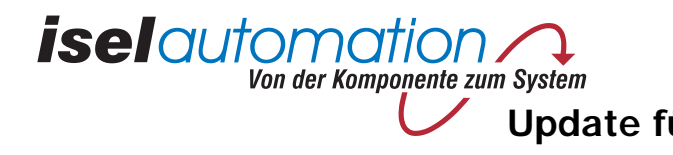

# **Update für CPM Serie mit IMC4 Steuerung**

Aufschrift **IMC4 ROM 1.0** der Sicherungsbox und setzen Sie diesen in die rechte Prozessor (quadratische Fassung) so ein, das Sie die Aufschrift auf dem Aufkleber ausgeätzt ist, kann man seitenrichtig lesen (PIN 1, vertikal links oben). Beachten

- 6. Entnehmen Sie den dritten Speicherbaustein (Baustein mit Platine) mit der verbleibende Fassung ( $\odot$ ) der beiden vertikalen Fassungen rechts neben dem von links lesen können. Den Schriftzug **TOP** und **1**, welcher auf der Platine Sie bei dem beschriebenen Vorgang, das Sie kein PIN des Speicherbausteins verbiegen.
- 7. Kontrollieren Sie mit einer Sichtkontrolle alle eingesetzten Speicherbausteine auf Sie den PIN mit einer passenden Zange vorsichtig zu richten.
- 8. **Vor dem Schließen der Rückwand stecken Sie den von Ihnen entfernten Kontakt für den Schutzleiter wieder auf die Rückwand auf, dies ist zur Einhaltung der Sicherheitsnormen unbedingt notwendig.**
- 9. Schließen Sie die Rückwand Ihrer CPM, stecken Sie den Netzstecker ein und wieder so funktionieren wie vor dem Eingriff.

mögliche verbogene PIN's. Sollten Sie einen PIN versehentlich verbogen haben, bauen Sie den Speicherbaustein wie oben beschrieben vorsichtig aus. Versuchen

schalten den Netzschalter unterhalb des Netzsteckers wieder ein. Ihre CPM sollte

### **Inhalt der gelieferten Sicherungsbox:**

- 1 Stück FLASH-Speichermodul, Aufschrift **IMC4 V2.4.00 high**
- 1 Stück FLASH-Speichermodul, Aufschrift **IMC4 V2.4.00 low**
- 
- 1 Stück Metallhebel für den Ausbau der vorhandenen FLASH-Speicher

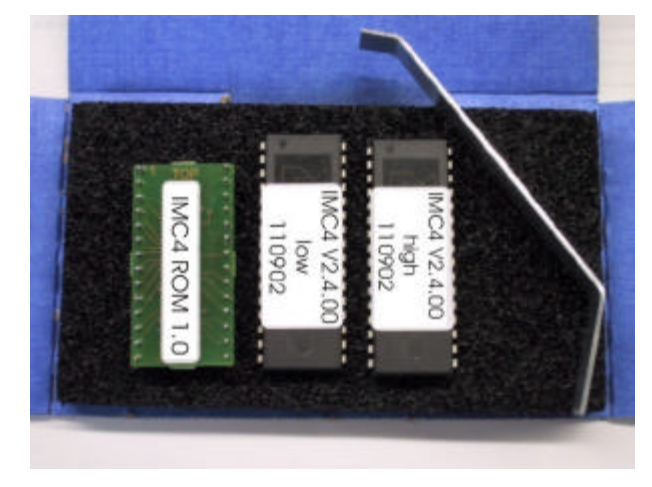

1 Stück PROM-Speichermodul auf Platine, Aufschrift **IMC4 ROM 1.0**